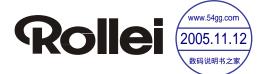

## EW700

MP3 DIGITAL PLAYER

OPERATION MANUAL

| Precautions                      | P.01 |
|----------------------------------|------|
| Create User Logo                 | P.02 |
| Features                         | P.03 |
| Introduction                     | P.04 |
| Screen Display                   | P.05 |
| Power On/Off                     |      |
| Music Playback                   | P.07 |
| - Playback                       |      |
| - Volume Setting                 |      |
| - EQ and Play Modessetting       |      |
| - Language Setting               |      |
| - A-B Repeat Function            |      |
| Voice Playback                   | P.10 |
| File Delete                      | P.11 |
| Music and Voice Shifting         | P.11 |
| FM Tuner                         | P.11 |
| Voice and FM Recording           | P.13 |
| Auto Power Off Setting           | P.14 |
| Check the Capacity of the Player | P.15 |
| Lyrics Edit                      | P.15 |
| Screen Saving Edit               |      |
| Line-in Funtion                  | P.17 |
| Connecting with a Computer       |      |
| Installing of Driving Program    | P.18 |
| Connecting to a Computer         |      |
| Upload/Download Files            |      |
| Upgrade/Re-install Firmware      | P.21 |
| Format the MP3 Player            | P.24 |
| Uninstall the Driving Program    |      |
| Trouble Shooting                 |      |

Specification -----

P.35

- \*None-use periods: If you are not going to use the unit for a long period of time, please turn the power off. To extend the battery life, it is recommended to re-charge the battery at least once per month during the non-use period to maximize the battery life.
- \*Do not use the unit in places that are extremely hot, cold, dusty, or humid.
- \*Avoid the unit being dropped.
- \*The battery service life may differender different usage conditions and models
- \*Please replace the battery when any of the following cases occur:

The logo 🗀 appears and displays: "low battery" "please charge it"

The keys become inactive

The unit stops running under normal condition.

\*No matter it is power on or off; the unit can be charged once is connected with the USB port on the computer.

#### Important information:

Please read and retain all the operating instructions before operating the unit, we do not assume any liability arising out of improper operation or incidental damages. Be note to operate this unit with care and back up any files if necessary.

#### CREATE USER LOGO

To create your own logo.

#### Steps

- 1. Turn on unit and connect it with your PC.
- 2. In the mobile disck (the unit), create a bmp file with the name as

USERLOGO.BMP( The file name has to be USERLOGO.BMP, it is very important).

- 3. Open the bmp file.
- 4.Set the file with pixel as 128x64, and colour as black and white (very important)
- 5. Create any logo as you like on the file.
- 6. Save the file and exit.
- 7. Disconnect the unit with your PC. The startup logowill be yours.

If you want to activate the original logo (Rollei), simply delete the bmp file.

#### **FEATURES**

- · OLED display
- MP3/WMA playback
- FM tuner with 20 station memories and FM digital recording
- LINE-IN function
- · High-level digital recording
- No driver Program necessary under win2000/XP/ME
- 32/64/128/256MB portable USB data storage
- · A-B Repeat playback.
- Equalizer: 5 modes.
- ID3 tag support with file name, lyrics display (editin advance needed)
- · Low power consumption
- Built-in rechargeable lithium-ion battery

#### INTRODUCTION

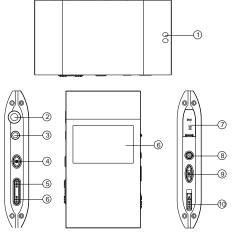

- 1. Neck strap slot
- 2. Earphone jack
- 3.LINE-IN input jack
- 4. Menu/power on & off
- Volume -/ previous, RW Volume-/ next, FF
- 6. OLED display
- 7. USB slot
- 8. Recording REC/A-B repeat
- 9. Play/pause/stop
- 10. power switch

#### SCREEN DISPLAY

#### **SCREEN DISPLAY**

Music III

Recording V

FM turner FM

Volume vol

USB mode

Remaining capacity of battery indication =

Name of music or REC files, song ordinal number and recording time 001/008 00:08/02:21

Recycling mode

**40,** 4, 5, 45

Recycling includes 5 modes: repeat one, repeat all, random play, random repeat and normal (no logo display for normal mode)

EQ mode

EQ mode includes 5 modes: normal, rock and roll, jazz, classic and pop

NORM , ROCK , JAZZ , CLASS , POP

#### 1.Power on/off

On: Press "M" button shortly to turn on the unit, and LCD displays the logo of the

player. Then the unit enters MUSIC mode at stop status, including the current mode "m" (MUSIC), the track number, total number, total time, track name, the singer, recycling indicator, volume, stop Indicator, EQ indicator, and battery level.

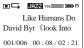

Off: Press and hold "M" button continuously (about 2 seconds),

When the Off Schedule Bar is full, you can turn off the digital player. 2)Charging: When the battery indicator displays: please charge it. The unit

provides two ways for charging:

A)No matter it is on or off, link the unit to the computer via USB cable.

B)By provided charger.

Note: 1: When the battery is too low, please charge it in time. Otherwise, the unit cannot be turned on.

2: When the remaining battery is too low LCD display: low battery, it will off on LCD, the player will automatically off.

3: Charging process should not be longer than 8 hours.

4: When it is playing, the indicated battery capacity may change. It is

because the electric charge oscillation generated due to different power consumption during the play.

Note: we recommend you to turn off the player before charging. The charging time is about 2 to 3 hours.

3) Power switch

Push the switch toward "OFF", it is power off; push it toward opposite direction, it is power on.

Note: unless you plan not to use the unit for a long period of time or the player is in abnormal condition, you needn't to use the power switch.. Please keep the switch in ON.

#### 2. Music Playback:

Note: this unit can supports MP3 (layer3 of MPEG1, MPEG2 and MPEG2.5) and WMA files.

1)Playback:Press III button to start playback under stop or pause status, the playback indicator, repeat indicator, track number, total number, total time, track name, the singer, volume, EQ indicator, And battery level. If the lyrics have been edited in advance, it will also be displayed.

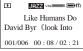

#### 2) Pause/stop/turn off

Pause: under playback mode, shortly press ►II/■ button, Pause indicator ■ displayed on the LCD. Press ►II/■ button again, the playback continue.

Stop: under playback or pause status, press and hold ►I/■ button, stop indicator displayed on the LCD, the unit stop playing.

Power off: under playback/pause/stop status, button (about 2 second) **until the off** schedule bar was full, the unit power off press and hold.

Note: Under pause mode, the unit will be automatically turned off in 60 seconds if no button is pressed for saving the battery power.

3)Previous file/next file, FF/REW

Shortly press "《" button to skip to previous file, "》" button to skip to next file. Press and hold "》" button to move fast-forward and playback; "《" button to fast-rewind and playback.

4) Volume Setting

Under playback mode, shortly press "M" button to enter the menu, select " and press "M" button to confirm. Then the volume indicator wot will flash on the LCD.Shortly press " " button to increase the volume, and press " " button to decrease. The volume indicator on he LCD changed accordingly.

#### 5)EQ setting:

Under music or voice mode, shortly press "M" button to enter menu mode. Select " De " and press "M" button to confirm, and then select voice effect, press "M" button to enter EQ mode selectionEQ includes 5 modes: normal, rock, jazz, classic and pop, you can shift those modes by pressing "" button or " " button. Then press "M" button to return.

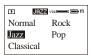

Note: when shifting the EQ modes, do not press buttons

### too fast; please change them one by one.

6)Playmode Setting

Under music or voice status, shortly press "M" button to enter the menu, select

" and press "M" button to confirm. Then select playback mode, press "M" button to enter the playback mode settings. By pressing "" or " «" button, the playback mode will change in below order: Normal, repeat one ( ), repeat all ( ), shuffle(5), random repeat(-5).

Press "M" button to confirm and return.

7)Language Setting

Under music or voice mode, shortly press M button to enter menu mode. Select " senso " and press "M" button to confirm, then select language, press m button to enter language

selection. Then you can select English or Chinese and press M to confirm.

8) A-B repeat function

Setting: under playback status, shortly press REC/A-B button for one time at the beginning of the section you want to repeat; the A indicator will be displayed. Shortly press the button again at the end of the section, the AB indicator will be displayed, and this section will be repeated continuously.

Cancel: A: press REC/A-B button to cancel and resume normal playback.

B: press and hold ►II/■ button to stop playback and cancel A-B repeat.

A- A-B

3. Voice playback:

Note: the unit can only support IMA ADPCM format WAM files. For details please refer to troubleshooting. WAV could not support ID3.under voice mode, the LCD display voice indicator v, some relative operations as;

- 1)Playback
- 2)Pause/stop/power off
- 3)Previous/next, FF/REW
- 4)Volume adjustment
- 5)Output voice effect
- 6)Playback mode setting
- 7)A-B repeat function

98.3 P01

Mono

#### 4 Files delete:

Under music or voice mode, shortly press "M" button to enter " menu, select delete and press "M" button to confirm. Then select "music" or "voice", press "M" to enter delete mode. The LCD display delete the file? File name and confirming indicator "yes" or "no", press "" or " (" to select "yes" and press "M" button to delete current file and skip to next file, until to the last file and quit delete mode; Select "no" to cancel and skip to next file, until to the last one and quit the delete mode.

#### 5. Music & Voice shifting:

record by "" or " " button and press "M" to confirm. Fmpreset vol == f

#### 6.FM tuner:

1)Start FM receiving:

Shortly press "M" button to enter the menu mode. Select " button to confirm. LCD display "f".

2)Auto-searching,under FM status:

Searching for next station: shortly press >1/1 button to the searching mode, continuously press "" to start searching frequencies from high frequencies to lower frequencies, continuously press " «" to Start searching from low frequencies to higher frequencies.

FmSearch war of 98.3
P01 Mono

Auto searching: press ►II/■ button and REC/A-B button at same

time; the unit begins to search all stations and store them automatically. At most the unit can store 20 stations. Stop auto searching: under auto searching status, shortly press or **REC/A-B** button, the unit will stop searching automatically.

Note: Before searching or if no station was stored, the station order will be default 87.5 MHz.

3)Manual searching: under FM status ,shortly press ▶II/■ button to enter searching mode, each time you press "»" or "«" button the frequency will increase or decrease by 0.1 MHz.

4)Storing: after searching, press ►1/■ key to store the frequency. You can select the channel number you want to listen by "" or "" ("" button and press the ►11/■ button continuously to store the Frequency.

Note: By those operations above, the files can only be stored temporarily. If you Shut off the power directly, the file will lost .so if you want to keep

#### them, you must press " $\ensuremath{\mathsf{M}}$ " button continuously, and turn it off normally.

5)Previous/Next station

Under **FM** status, shortly press "" button to skip to the previous station, and start receiving; press "" to skip to the next station.

- 6) Forced mono: when the FM stereophonic effect sounds not very good, press REC/A-
- **B** button to achieve forced mono function, which could lower the interference, press **REC/A-B** button again, it return to stereo effect.
- 7)When you are listening the **FM** program, adjust the volume by " $\$ " button or " $\$ " button, the indicator on the LCD will change accordingly
- 8)Shortly press "M" button to quit **FM** tuner and return to previous menu.

#### 7. Voice and recording:

1)Under stop/pause/play status, press and hold REC/A-B button, Until the LCD display  $\odot$ , release REC/A-B button, the unit start to record voice as mono ADPCM 8KHz format.

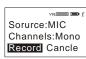

2)Under FM status,press and hold **REC/A-B** button to enter Record Mode: A, move the cursor to the input sources by "">" or "" unton;B, change the input sources to FM or MIC by "M" button:When the input source is **FM**, the unit will record the **FM** Program and store the files into the flash disk, meanwhile you can monitor the recording

contents by the earphone. When the input source is MIC, the unit will record the outside voice into the flash disk.

- 3)Select "record" or "cancel" by "> " and " (" button
- 4)Press "M" button to confirm "record" or "cancel". If you select

"record", the unit begins to record in stereo or single track ADPCM 8 KHz format. Select "Cancel" to quit.

Note: Fxxx.wav is FM stereo recorded file, which is stored in FM folder; Vxxx.wav is mono recorded files, which is stored in voice folder.

3) Stop recording

Under recording status, shortly press **REC/A-B** button to stop recording, while other buttons are not valid.

- 8. Auto power off setting:
- 1. Press "M" key to enter the menu mode, select " " and press "M" button to confirm. Then choose power setting, press

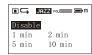

"M" button to enter the auto power off setting mode. Select the auto off time (1 min, 2 min, 5 min, 10 min)By "" or "" utton and finally press "M" button to

EXAMPLE Ver: 2.420

Total Bytes: 128 Mb Free Bytes: 115 Mb

confirm your Choice and return to previous menu.

Note: if you choose disable, the unit won't power off until The battery is completely exhausted.

9. Check the capacity of the player.

Shortly press "M" button to enter the menu, choose " by by

"» " button and "«" button, press "M" button again, the LCD displays the total memory and free memory. Press any button To return to the playback mode.

#### 10.Lyrics edit:

1)Open Winamp, load the mp3 you want to edit, then open the LRC (3.4) lyrics editor.

You can key in the lyrics to the LRC editor's text frame or click Document/open, move the edited text lyrics to the lyrics editor, as follows:

- 2)When the relative lyrics are playing, please clicks add tag; the time tag will appear before the lyrics.
- 3)Fill the file name, singer, album name blanks accordingly.
- 4) Finally, click saves as (A) in file (F) in LRC to save the edited lyrics.

Note: do name the lyrics in their original mp3 names, and copy both files and lyrics to the unit. Therefore, the lyrics will be displayed on the LCD at

the same time.

Note: 1 each sentence shall not exceed 16 single characters (i.e. English or number characters) or 8 double characters (i.e. Chinese characters). 2 Characters as follows should not be used in title blank and singer blank: 3 the lyric of each song cannot exceed 1000 bytes, or the exceeded characters cannot be displayed.

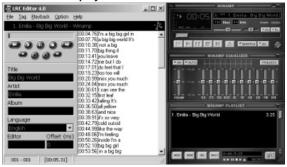

#### 11. Screen saving setting

Shortly press "M" button, select setting " " by " " or

" «" button, and press "M" button to confirm. Then select screen saving, press "M" button to enter screen saving setting,

Press "" or " «" to select the Start time (5 sec, 10 secretary).

Then press "M" button to confirm and return.

Disable
1 Second
10 Second

#### Note: if you select disable, the screen saving will be canceled

#### 12.LINE-IN function and using manual

- 1)Connect one plug of the **LINE IN** cable to other audio devices (i.e. cassette recorder, CD player), and another plug to the **LINE IN** jack.
- 2)In the record menu, set the input source to LINE IN, and set the encoding and channel number. Then move the curser to recording by RW button or FF button
- 3)Start the output of external audio signal (i.e. music), meanwhile, shortly press "M" button, the unit begin to record.

Note: when you use LINE IN recording function, please adjust the volume of the audio signal, we recommend you to monitor the sound by earphone, otherwise, some distorting problem may occur.

#### Connecting with a computer:

1) Installation of driving program

Note: a) Windows 98 base needs installation of driving program, while Windows 2000/XP/ME do not . b) DO NOT connect the MP3 player to the computer before installation is completed. c) If you want to use win 2000, the windows 2000 service pack 3.0 (in the install CD)Must be installed.

A)Load the provided installation CD into the CDROM.

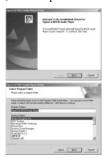

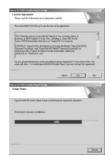

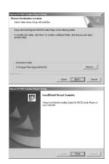

b.Double clicks on SETUP. EXE, pictures will be shown as follows: Then click Next>Yes>Next>Next>Finish according to the reminder.

Installation is finished.

2)Connecting to a computer

Connect your MP3 player to PC via USB cable, press "M"

button or under the condition that the is turned on, the window will appear indicating the new hardware has been found, then the system will automatically install the drive program. After it, a mobile disk icon (see as following) will be found in "My computer" with on LCD display.

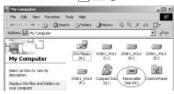

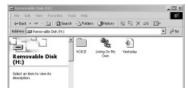

#### 3)Upload/ Download files

So long as the driving program has been properly installed, the MP3 player itself is a

mobile disk after being connected to a computer. Therefore the file transfer is operated in the same way as the ordinary disk.

**Special Note**: a. Don't unplug the MP3 player during the process of uploading or downloading files; otherwise, it may cause dysfunction of the unit due to the damage to the software. For details, please see Trouble shooting.

Note: a. Don't unplug the MP3 player during the process of uploading or downloading files; otherwise, it may cause dysfunction of the unit due to the damage to the software. For details, please see Trouble shooting.

b. When you want to unplug the MP3 player from the USB port of the computer, be noted to  $\square$  on LCD. If LCD is blinking with "Usb 《SA" or "Usb 《rd", it indicates that data is being transferred. Plug the MP3 player when it display  $\square$  when it display  $\square$  when it display  $\square$  when it display  $\square$  when it display  $\square$  when it display  $\square$  when it display  $\square$  when it display  $\square$  when  $\square$  when  $\square$  is  $\square$  when  $\square$  is  $\square$  when  $\square$  is  $\square$  in  $\square$  in  $\square$ 

**Special notice**: Normal uninstallation for USB device is required under Windows 2000 or Windows XP; otherwise it may cause damage or data loss to the player.

#### Operation steps are as follow:

a.Double clicks on icon of "Unplug or Eject Hardware" on bottom right corner of the computer (note: under XP, it is "delete hardware safely") as following:

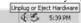

B.Click "Stop" on the pop «up window. Refer to the following picture on the left. C.Click OK on the pop «up window. Refer to the following picture on the righ:

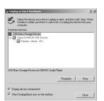

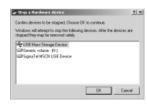

d.Click OK on the pop up window. See the following window.

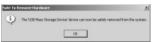

You may then unplug the MP3 player from USB port after the above steps.

#### 4) Upgrade/Re-Install Firmware

You'd better not upgrade the software unless the player works abnormally, i.e. not able to be powered on.

A.Connect MP3 with computer.

B.Press "M" button, or MP3 has already been in ON status, then a mobile disk icon

will appear in "My Computer", see picture a:

C. Steps: Start>Program>SigmaTel MSCN Audio Player>SigmaTel MSCN Firmware Download, see the following picture b.

Then a window will pop out as picture c:

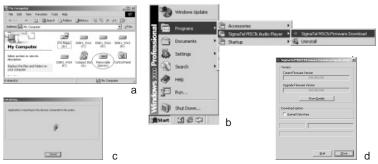

After the above windows close automatically, the window of upgrading software will pop out as picture d:

**Note**: if you want to format data area of the flash while upgrading, you need to choose Format Data Area. System will pop out a window as the following picture. If you want to format Data Area, click "yes".

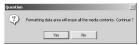

D: Click "Start" button and start upgrading software, see as follows:

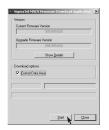

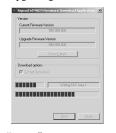

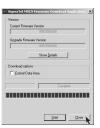

E: After upgrading, please click "Close" button.

#### 5)Format the MP3 Player

A.Press "M" after connecting the player to the computer.

 $B.Click\ \ "mobile disk"\ \ with right button of the mouse, and choose "Format' from the menu, see the right picture:$ 

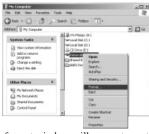

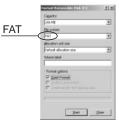

C.That the format window will pop out, see the above picture:

D.Click "Start" in the format window. Then click "OK" button in the pop; Sut window and start formatting MP3 flash.

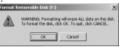

E.After formatting, click "OK" button in the right picture.

#### 6)Uninstall the driving program

A.Disconnect the player to the computer.

B.According to the following picture, click Start>Program>

SigmaTel MSCN Audio Player>Uninstall, or Control Panel>Explorer

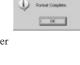

ematting Removable Back 603 - [X]

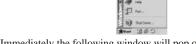

Immediately the following window will pop out.

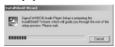

Click "Cancel" if you want to cancel the operation, otherwise the following

conversation window will appear.

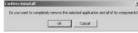

Click "OK" to start cancel the driving program, with the following conversation window appear then.

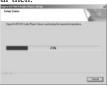

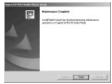

Click Finish when uninstall completes.

Note: This driving program may prevent driving program installation of other MP3 products. Download driving program manually under device manager or refer to the technical support of our company.

Steps for downloading driving program manually:

A)Under Windows 2000/XP, click "My computer>Properties>Hardware>Device Manager" with the right button on the mouse. See following picture on the left.

Double click Player Recovery Device Class>Player Recovery Device, see as follows:

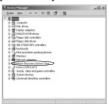

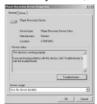

Click Driver>Update Driver... the following windows will pop up.

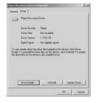

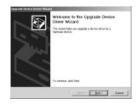

Click NEXT on each continuously appearing window.

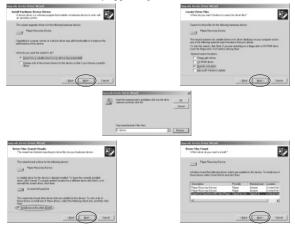

B.After connecting the player to the computer, click "My computer>Properties>Device Manager" by right button on mouse under Windows 98, to check whether there is "Player Recovery Device" in device manager, see following picture.

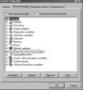

Double click Player Recovery Device Class>Player Recovery Device, see as follows: Click Driving Program as follows:

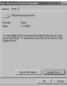

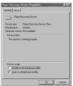

#### Click Driver>Update Driver...

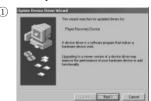

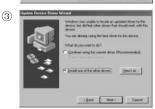

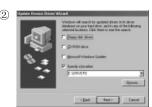

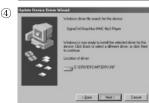

Installation is finished.

#### Trouble Shooting

#### 1. Why can't some MP3 be played?

Standard MP3 only includes: the songs in layer 3 of MPEG 1, layer 3 of MPEG 2 and layer 3 of MPEG 2.5. Otherwise, it won't be played in the player except transformed by the corresponding software.

## 2. Why doesn't the memory size displayed under the operational system match the figure on the tab?

The software in the MP3 player takes up a small portion of the memory, which coincides with the corresponding standards.

#### 3.About WAV format

This solution supports WAV files of IMA ADPCM format only. If you want to store WAV files of other format in this player, please set up a new folder and store the WAV files in it. Don't put the WAV files of other format into the root directory of the mobile disk and the folder of VOICE, otherwise, the player may shut down when play such WAV files.

#### TROUBLE SHOOTING

#### 4. What causes the Mp3 player running slowly?

Using or deleting files frequently in a long time will generate fragments in the flash memory, like fragment in the hard disk, which will cause the player running slowly.

#### 5. What if the driving program of the MP3 player be damaged?

This is caused by improper operation. For details, please refer to the Upgrade/Renew Software part.

#### 6. What if the MP3 play works abnormally, i.e, shutting down?

When abnormal situation occured due to improper operation, push the POWER ON switch to OFF and then toward ON. Then restart the unit and it can return to normal situation.

# 7.what if after a long none-use period, the player cannot be turned on? To enlarge the life of the built-in battery, when the battery level is too low or in some abnormal situation (shut off), the lithium battery will be protected, so it cannot be turned on. You need to connect the mp3 player to a computer or the charger; it can be used after recharging.

#### **SPECIFICATION**

**Flash memory:** 32MB/64MB/128MB/256MB (refer to the indicator on the packing)

Max recording time: 2Hr/4 Hr/8Hr/16Hr

Dimensions: 68mmx38mmx12mm

Weight: 33g

Power source: built-in rechargeable lithium-ion battery

Memory medium: built-in flash memory

Microphone: built-in capacitor MIC

Input: built-in MIC

Output: double-channel earphone, above 8 ohm.

Range of FM frequencies: 76-108mhz

Condition to use: 0-40°C

**Basic accessory:** user's manual, audio line cable, USB cable, earphone, neck strap, installation CD, carrying case.

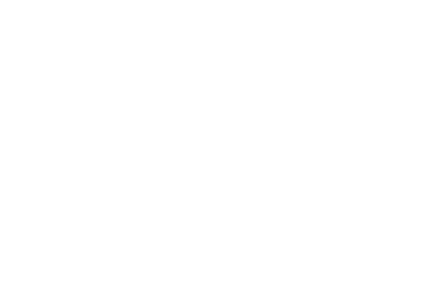

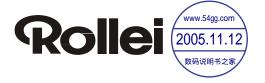

# EW7OO MP3數碼隨身聽 使用説明書

## 目錄

|                | /                | P 01 |
|----------------|------------------|------|
| 注意事項           | / www.54gg.com ( |      |
| 標志創作           | \                | 1.02 |
| 功能特點 ————      |                  | P.03 |
| 産品圓示           |                  | P.04 |
| 顯示屏説明          |                  | P.05 |
| 基本操作           |                  | P.06 |
| 音樂播放 ————      | ACTION INCOME.   | P.07 |
| -播放            |                  |      |
| - 音量調節         |                  |      |
| -輸出音效模式設置      |                  |      |
| -播放模式設置        |                  |      |
| -AB復讀          |                  |      |
| 聲音播放           |                  | P.10 |
|                |                  |      |
| 音樂、聲音模式切換 ———— |                  | P.11 |
| FM調頻           |                  | P.11 |
|                |                  | P.13 |
| 自動開機時間設置       |                  | P.14 |
|                |                  | P.15 |
| 歌詞編輯           |                  | P.15 |
| 屏保設置           |                  | P.17 |
| LINE IN功能      |                  | P.17 |
| 與電腦通訊          |                  |      |
| 驅動程序安裝         |                  | P.17 |
| 與電腦連接          |                  | P.17 |
| 資料的上傳 / 下傳     |                  | P.19 |
| 升級/恢復軟件        |                  |      |
| 格式化            |                  | P.23 |
| 卸載驅動程序         |                  | P.24 |
|                |                  | P.31 |
| 規格參數           |                  | P.33 |
|                |                  |      |

## 注意事項

- ★如果您打算長時間不使用本機,請一定要關上電源,以避免因電池的滲漏和腐蝕引起的損壞。請務必在一個月內至少充電一次,以防止鋰電耗盡。
- ★不要在特別熱、冷、多塵或潮濕的環境中使用播放器。
- ★使用時不要讓播放器摔落。
- ★電池的壽命可能會隨使用條件、制造公司和生產時間的不同而有所不同。
- ★在下列情况下請充雷:
  - \*圖標□□□出現,并出現"電池已無電量"。
  - \*操作按鍵没有反應。
  - \*如在正常操作中本機停止。
- ★本機不論開機與否,一經與開機的電腦USB口連接,即可充電。

特别聲明: 使用本産品前請仔細閱讀本説明書,如因人爲操作或不可抗因素 而導致數據丢失,本公司一概不予負責。

特别提醒用户小心操作,注意將資料另外備份。

## 標志創作

www.54gg.com

- 1. 將本機連接到電腦上, 按M鍵**界2605.11.12**
- 2. 在"我的電腦"之"可移動磁盤"數式亦機家中,創造一個bmp文件並 將其命名為"新LOGO.BMP"(文件必須命名為新LOGO.BMP,否則 不能成功創造新logo)。
- 3. 打開這個bmp文件。
- 4. 將文件像素設置為: 128 x 64, 颜色設置為: 黑白。
- 5. 任意創造妳喜歡的開機logo。
- 6. 保存該文件並且退出。
- 7. 斷開本機与電腦的連接,新的logo將被創建。

註:如果你想恢複原始的開機logo(ROLLEI),只需刪除新創建的bmp文件即可。

## 功能特點

- · OLED顯示屏。
- ·大屏幕,精美圖片菜單。
- · MP3 / WMA數碼播放。
- ·LINE IN直録功能
- ·FM收音,可存儲20個電臺。
- ·FM録音,可内録FM收音内容。
- · 在Windows 2000/XP/ME無需驅動。
- · 32MB / 64MB / 128MB / 256MBUSB移動存儲硬盤, 具有移動存儲功能。
- · 數碼録音功能,可高音質録音約32MB:2小時/64MB:4小時/128MB:8小時/256MB:16小時。
- · A B復讀功能。
- · 多種音響效果可調。
- ·支持ID3,可顯示歌名、歌手及歌詞同步顯示(需要先編輯)。
- · 功耗低。
- · 内置鋰電池, 并可以本機充電。

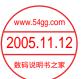

## 産品圖示

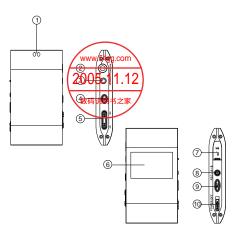

- 1-挂繩孔
- 2-耳機插孔
- 3-LINE IN音頻輸入
- 4-菜單M/開機、關機
- 5-音量《/上一曲、快退音量》/下一曲、快進
- 6-LCD顯示屏
- 7-USB接口
- 8-録音REC/A→B重復
- 9-播放/暫停/停止鍵 ▶Ⅱ/■
- 10-電源開關POWER OFF

## 顯示屏説明

- ●液晶顯示屏
- 音樂模式 M
- · 聲音模式 V
- · 調頻模式 f
- · 音量大小 vol =====
- · USB狀態 🖳 ————
- · 電池電量顯示 🖃
- ·播放音樂或録音名稱、曲目序號、時間顯示 001 / 006 00:08 / 02:21
- · 循環模式選擇

**40, 4,** 5, **4**5

循環模式有: 單曲重復、所有重復、隨機播放、隨機重復、正常5種模式

(正常模式没圖標顯示)

· 音響效果選擇

NORM 、 ROCK 、 JAZZ 、 CLASS 、 POP

音響效果有:正常、摇滚、爵士、經典、流行5種模式

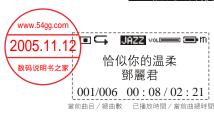

#### 一、基本操作

1) 開/關機

開機:短按"M"鍵開機、LCD顯示本機LOGO、接著進入MUSIC模式停止狀態 顯示音樂模式標志"m"(即MUSIC)、曲目序號、曲目總數、曲目播放、曲

歌曲名字、歌手名字、循環標志、音量標志、停止標志、

音效標志、雷量指示標志。

關機: 長按 "M" 肄(約需2秒)、LCD 上將有進程條指示。

恰似你的溫柔

2) 充電

常MP3播放器LCD上的電量指示標志爲 🎞 時、請充電。本機提供兩種充電方式

: A) 不管播放器處在開機還是關機狀態下、只需把播放器涌過USB線與PC連接

便可以進行充電。

**II** 

B) 涌渦 專用的 杂雷器 淮行 杂雷。

注: ①當雷池雷量過低時, 本機將無法開機, 需及時充雷:

充電時,電量標志顯示

②當雷池雷量過低時,LCD L顯示"雷量不足將關機",MP3播放器將自動

關機。

③充雷時間不適宜超過八小時:

④播放器在播放時,電池電量可能會出現跳動,這是由于播放時不同歌曲消耗功率不同而產生的電量振蕩。

注:建議關機后充電,大約充2-3小時即可。

3) 電源開關

把電源開闢向 "OFF" 方向撥動、爲闊: 向 "OFF" 相反方向撥動、則爲開。

注: 除長時間不使用本播放器和本播放器出現工作异常情况時才有必要使用電源開關. 正常使用時譜保持電源開闢處于開狀態。

#### 二、音樂播放

注:本機可播放MP3(MPEG1第三層、MPEG2第三層、MPEG2.5第三層)和WMA。 1)播放

播放的歌曲已經編輯有歌詞則顯示歌詞。

2) 暫停 / 停止 / 關機

就讓一切走遠 這不是件容易的事 001/006 00:08/02:21

暫停: 在播放狀態下短按**▶Ⅱ**/■鍵, 爲暫停。LCD顯示暫停標志。再短按**▶Ⅱ**/■鍵, 繼續播放。

停止: 在播放或暫停狀態下,長按▶Ⅱ/■鍵, LCD上的顯示停止標志,本機即停止播放。

關機: 在播放或暫停或停止狀態下,長按 "M" 鍵(約需2秒),直到LCD的進程條即完、**點**開按鍵、實現關機。

注:在暫停或停止狀態下,爲了節能,系統默認自動關機時間爲60秒,即60秒內 没有任何操作,系統將自動關機。

3)上一曲/下一曲、快進/快退

短按"》"鍵爲下一曲,短按"《"鍵爲上一曲。長按"》"鍵爲快進,LCD顯示8 標志、曲目時間快速增加,長按"《"鍵爲快退,LCD顯示7標志、曲目時間快速減小。

4) 音量調節

在播放狀態下,短按 "M"鍵進入菜單,選擇 "繫" 並按 "M"鍵確認進入音量調節狀態,此時LCD上的音量標誌 "vou" 閃動,短按 "》"鍵爲增大音量,按 "《"鍵爲減小音量。LCD的音量標志會做相應變化。

#### 5) 輸出音效模式設置

在音樂或聲音模式下,短按 "M"鍵進入菜單,選擇 " 点" 並按 "M"鍵確認,然后選擇 "音響效果"項,按 "M"鍵進入音效設置模式。按 "》"或 "《"鍵可以循環切換正常、搖滾、爵士、古典、流行,共五種音效: [100] [100] [100] [100] 最后按 "M"鍵確認並返回上一層菜單。

注:在切换音效模式時、按鍵請不要太快、請一種模式一種模式來切换。

#### 6)播放模式設置

在音樂或聲音模式下,短按 "M"鍵進入菜單,選擇 "♣" 並按 "M"鍵確認,然后選擇 "播放模式" 項,按 "M"鍵進入播放模式設置模式。按 "》"鍵或 "《"鍵可以選擇播放模式: 正常,單曲重複 ( ➡ II ),所有重複 ( ➡ )、隨機( s )、隨機重複 ( ➡ s )。最后按 "M"鍵確認並返回上一層菜單。

#### 7) 語言選擇

在音樂或聲音模式下, 短按M鍵進入菜單, 選擇 " 🐉 " 並按M鍵確認, 然后選擇 "語言"項,按M鍵進入語言選擇設置模式。按 "》"或 "《" 鍵選擇英文或 繁體,最后按M確認並返回上一層菜單。

#### 8) AB複讀

設置: 在播放狀態下,短按REC / A - B鍵一次,設置複讀起點A,此時LCD顯示A - ,再短按REC / A - B鍵一次,設置複讀終點B,此時LCD顯示A - B。 取消: A、按REC / A - B鍵,將之前設置取消AB複讀,並從取消處開始播放。 B、長按▶Ⅱ/■鍵停止播放並取消AB複讀。

#### 三、聲音播放

注:本播放器只支持IMA ADPCM格式的 WAV文件,有關説明請參看疑難解答。 WAV不支持ID3。在聲音模式時,LCD顯示聲音模式標志"v",相關操作,如:

- 1)播放
- 2) 暫停/停止/關機
- 3) 上一錄音文件/下一錄音文件、快進/快退
- 4) 音量調節
- 5)輸出音效模式
- 6)播放模式設置
- 7) AB複讀

請參照音樂播放中的具體説明。

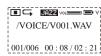

#### 四、删除曲目

在音樂或聲音模式下,短按 "M"鍵進入菜單,選擇 "🅍"並按 "M"鍵確認,然后選擇 "音樂"或 "聲音" 項,按 "M"鍵進入刪除模式。

此時LCD顯示"刪除文件?"、歌名及確認字"是"和"否",按"》"或"《 "鍵循環切換確認字。選擇"是"並按"M"鍵將刪除當前曲目,跳到下一曲, 直到最后一曲才退出刪除模式;選擇"否"則放棄刪除操作,跳到下一曲,直到 最后一曲才退出刪除模式。

#### 五、音樂、聲音模式切换

在停止或播放狀態下, 短按 "M" 鍵, 然后用 "》" 鍵或 "《" 鍵來選擇 "凝" 或 "№" ,按 "M" 鍵確認。

#### 六、FM調頻

1)進入FM調頻: 短按 "M"鍵進入菜單,選擇"疊"並按"M"鍵確認 進入FM調頻模式。顯示FM模式標志"f"。 FM收音 vol. **1** 87.5

2) 自動搜台在FM調頻狀態下:

搜索下一電台: 短按**▶Ⅱ**/■鍵切換到搜台狀態,長按"》"開始向高頻段搜索下一電台;長按"《"開始向低頻段搜索下一電台。

自動搜台: 同時按下▶Ⅱ/■和REC/A-B鍵, 開始搜索所有電台, 並自動存儲。 播放器最多可以存儲20個電台。

停止自動搜台: 在自動搜台狀態, 短按▶Ⅱ/■或REC/A-B鍵將停止自動搜台。

 注: 没有搜索電臺前或没有存儲電臺的電臺序號預置87.5MHz。
 FNI搜台

 3) 手動搜台
 99.8

 在FM調頻狀態下:
 P03
 立體聲

短按▶Ⅱ/■鍵切換到搜台狀態,短按"》"一下頻率增加0.1MHz;

短按"《"一下頻率減小0.1MHz。

4) 存台

在搜台狀態,短按▶Ⅱ/■鍵切換到存台狀態,按"》"或

"《"鍵來選擇電台序號,最后長按**▶Ⅱ**/■鍵確認把電台存進該電台序號並返回 收音狀態。

注:上述的存臺操作只是暫時存儲,如果出現异常關機(例如直接關掉電源等)

## 所存儲電臺將丢失,只有長按 "M" 鍵把本播放器正常關機后,電臺才會真正存 到閃存中。

5) 上一雷台/下一雷台

在收音狀態,短按"《"鍵返回上一電台,並開始放音;短按"》"鍵進入下一電台並開始放音。

- 6)製單聲道:當FM調頻電台立體聲效果比較差,可以按REC/A-B鍵實現強製單聲道功能,這樣可以降低噪聲。再按一下REC/A-B鍵恢複立體聲。
- 7) 音量調節: 在收音狀態下,長按"》"鍵爲增大音量,長按"《"鍵爲減小音量,LCD的音量標志會做相應變化。
- 8) 出FM調頻: 短按 "M" 鍵將退出FM調頻, 返回上一層菜單。

## /VOICE/V001.WAV 00:02:40 01:41:58 錄音時間 剩余可錄音時間

#### 七、録音

- 1)在停止、暫停、播放狀態下,長按REC/A-B鍵,直到LCD顯示 ,松開REC/A-B鍵,本機開始以單聲道的ADPCM 8KHz格式進行錄音。
- 2)在FM狀態下,長按REC/A-B鍵,將進入錄音設置狀態:
- a、用"》"或"《"鍵把光標移到"輸入源";

- b、用"M"鍵可以改變輸入源爲"FM調頻"或"麥克風";
- ·輸入源爲 "FM調頻"時,本機將把FM調頻內容錄製成文件並存儲在閃存中,同時您可以通過耳機監聽所錄的內容:
- ·輸入源爲 "麥克風"時,本機開始錄音,把外界聲音錄 製成文件並存儲在閃存中。
- c、按"》"或"《"鍵選擇 "錄音"或"取消";
- d、按"M"鍵來確認 "錄音"或"取消"。選擇了"錄音",本機將開始以立 體聲或單聲道的ADPCM 8KHz格式進行錄音,選擇"取消"則放棄此次錄音操作
- 。注:Fxxx.wav爲FM立體聲録音文件,存放在FM文件夾中;Vxxx.wav是録音源爲麥克風的單聲道録音文件,存放在VOICE文件夾中。
- 3) 停止錄音:

在錄音狀態下,短按REC/A-B鍵停止錄音,其它鍵不起作用。

#### 八、自動關機時間設置

短按"M"鍵進入菜單,選擇"**炒**"並按"M"鍵確認,然后選擇"電源設置"項,按"M"鍵進入自動關機時間設置狀態。按"》"或"《"鍵選擇自動關機

輸入源: 麥克區 通道數: 單聲道 錄音 取消 時間(1分鐘、2分鐘、5分鐘、10分鐘)。 最后按 "M" 鍵確認並返回上一層菜 單。

注:如選擇"取消自動關機",播放器將不會自動關機,直至電池電量耗盡。

#### 九、查容量

短按 "M" 鍵,用 "》" 鍵或 "《" 鍵來選擇 " $\frac{Q}{*}$ " ,再按 "M" 鍵,LCD上 "內置容量" 和 "剩余容量" ,按任意鍵退出。

#### 十、歌詞編輯

- 1. 先打開Winamp接著載入你要編輯歌詞的MP3, 然后再打開LRC(3.4版)歌詞編輯器編輯器, 您可以將歌詞鍵入"LRC編輯器"的文本框內, 或點擊"文件/打開",將已編輯好的文本格式的歌詞文件調入"歌詞編輯器",如下圖所示:
- 2.當音樂播放到相應的歌詞時按【加入標簽】,則在歌詞前面出現時間標定。
- 3.在"曲名""演唱者""專輯""編輯人"中填入相應的信息(可不填)。
- 4.最后用鼠標點擊LRC的"文件( $\underline{F}$ )"菜單中的"另存爲( $\underline{A}$ )",把編好的歌

詞文件存儲。

注意:一定要用該MP3歌曲的文件名給對應的歌詞文件命名,并把MP3歌曲及對應歌詞文件同時拷貝到播放器中。這樣當播放該MP3歌曲時,歌詞將在LCD上同步顯示。

- 注: 1) 每句歌詞最好不要超過16個單字符(如英文字符或數字)或者8個雙字符 (如漢字)。
  - 2) 標題和歌手欄內不要包括以下字符: \ / :\*? " < > | [].
  - 3)每首歌的歌詞文件不能大于1000字節,超出部分將不會顯示。

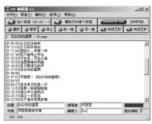

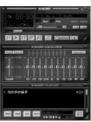

#### 十一、屏保設置

短按 "M" 鍵,用 "》" 鍵或 "《" 鍵來選擇 " " , 並按 "M" 鍵確認,然后選擇 "屏保"項,按 "M" 鍵進入屏保設置狀態。按 "》" 或 "《" 鍵選擇屏保啓動時間 (5秒、10秒)。最后按 "M" 鍵確認並返回上—層菜單。

#### 十二、LINE IN功能使用説明

注:如選擇"關屏保"將取消屏保功能。

- 1)把配送的音頻線的兩頭分別插到其它音頻設備(磁帶機、CD機等)的耳機插座上和播放器的LINE IN插座上。
- 2)把播放器的錄音菜單中的"輸入源"設置爲"Line In",並根據實際需要設置編碼和通道數。最后用"FF"或"RW"鍵把光標移到確認字"錄音"上。
- 3)讓音頻設備(磁帶機、CD機等)輸出需要錄音的音頻信號(音樂等),同時短按"M"鍵,播放器開始錄音。

注:LINE IN録音時,一定要把音頻設備的輸出音量調到適當大小,建議可以通過耳機來監聽,否則可能造成録音失真現象。

#### 十二、與電腦通訊

1) 驅動程序安裝:

注: a.除Windows98以外,在Windows2000/XP/ME中無需安裝驅動程序就可以使用。b.安裝驅動程序時,請不要把MP3與電腦連接。c.如使用Windows2000操作系統,必須安裝Windows2000 Service Pack 3.0補丁程序(光盤中)

。1、把附送的MP3隨機光盤放入光驅中,或從本公司網站下載驅動程序。

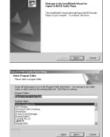

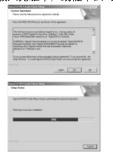

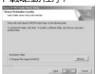

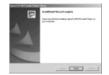

AU TO MESS

SANDARDE DECEMBER SANDARDE DE LA BANKE SANDARDE DE MARIE BANKE SANDARDE DE LA CONTRA DE LA CONTRA DEL CONTRA DE LA CONTRA DE LA CONTRA DE LA CONTRA DE LA CONTRA DE LA CONTRA DE LA CONTRA DE LA CONTRA DE LA CONTRA DE LA CONTRA DE LA CONTRA DE LA CONTRA DE LA CONTRA DE LA CONTRA DE LA CONTRA DE LA CONTRA DE LA CONTRA DE LA CONTRA DE LA CONTRA DE LA CONTRA DE LA CONTRA DEL CONTRA DE LA CONTRA DE LA CONTRA DELA CONTRA DE LA CONTRA DE LA CONTRA DE LA CONTRA DE LA CONTRA DE

ARRESE

2、雙擊SETUP.EXE,將出現上面窗口: 根據提示,依次 點擊Next->Yes->Next-> Next->Finish 驅動程序安裝完成。

## 注:安裝過程中如出現右圖所示的窗口,請點擊 "是(Y)",繼續安裝。

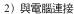

把本機與電腦連接好,按一下"M"鍵或者MP3播放器已經處在開機狀態,系統 將彈出找到新硬件的窗口,系統會自動加載驅動程序,等安裝完成后,在"我的 電腦"中會出現一個"可移動磁盤"的盤符(如下圖所示)並且在LCD F會顯示

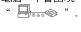

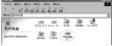

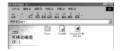

#### 3)資料的上傳/下傳

只要MP3播放器驅動程序正確安裝后,把MP3播放器與電腦連接好,MP3播放器 就是一台移動硬盤、資料的上傳/下傳和使用硬盤一樣。

特別聲明: 在資料上傳、下傳過程中,請不要拔下MP3播放器,否則有可能把軟

件破壞,而導致本機無法正常工作。詳見疑難解答部分。

- ',如果閃動顯示"正在讀"或"正在寫"表明還在傳輸數據,如果顯示"<mark>尋。。。◎</mark> ',就可以拔下了。
- 特别提醒:在Windows ME、Windows2000和Windows XP上必須正常卸載 USB設備、否則可能會損壞或丢失數據、具體操作如下:
- a. 雙擊電腦右下角的"拔下或彈出硬件"(注: 在XP中爲"安全删除硬件") 圖標,

如下圖: 使予學院でき 9:57 使予學院でき 11:10

- b.在彈出的窗口中點擊"停止"按鈕, 如下左圖:
- c.再點擊彈出窗口中的"確定"按鈕。如下右圖:

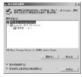

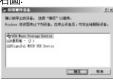

d.點擊彈出窗口的"確定"按鈕,如右圖所示: 做完上述操作后,就可以把MP3播放器從USB上拔出了

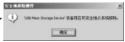

- 4) 升級/恢複軟件
- 除非MP3播放器出現工作異常(如不能開機),請不要升級軟件。
- A、把MP3播放器與電腦連接好。
- B、按一下"M"鍵或者MP3播放器機已經處在開機狀態,接著在"我的電腦"中出現"可移動磁盤"盤符、如下圖a所示:
- C、執行: 開始->程序(P)->SigmaTel MSCN Audio Player-
- >SigmaTel MSCN Firmware Download程序,如下圖b所示:

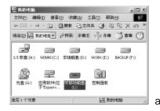

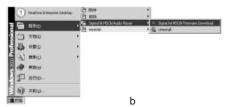

接著將彈出一窗口, 如下圖c所示:

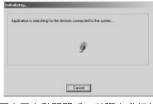

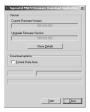

等上面窗口自動關閉后,將彈出升級軟件窗口,如上圖付示:

注: 如果希望升級程序的同時格式化閃存的數據區,只需把升級軟件窗口中的"Format Data Area"選項打鉤。系統將彈出一窗口,如下圖所示,如果想格式化閃存的數據區,請點擊窗口中"是(Y)"按鈕。

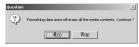

D、點擊窗口中 "Start" 按鈕,便開始升級軟件,如下圖所示:

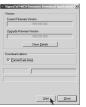

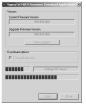

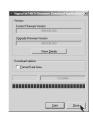

- E、程序升級完,請點擊上圖窗口中的 "Close" 按鈕。
- 5) 格式化
- A、把MP3播放器與電腦連接好,
- 按一下 "M" 鍵。
- B、用鼠標右鍵點擊"可移動磁盤",並選擇下滑菜單中的"格式化"選項,如右圖所示:
- C、接著將彈出格式化窗口,如下右圖 所示:

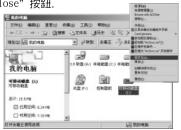

D、請點擊格式化窗口中的"開始(S)", 然后點擊彈出窗口中的"確定"按鈕,開始 格式化MP3播放器的閃存。

E、格式化完后、點擊下圖窗口中的"確定"按鈕。

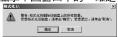

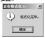

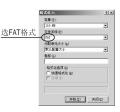

- 6) 卸載驅動程序:
- A、請斷開MP3播放器與電腦的連接。
- B、按照下圖,點擊"開始"菜單的"程序"項中的"SigmaTel MSCN Audio Player"裡的"Uninstall",或從"控製面板"中的"添加刪除程序"中刪除本驅動程

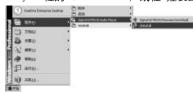

#### 接著彈出如下窗口:

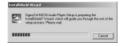

如果你想取消請按 "Cancel "否則將彈出下圖所示對話框。

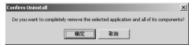

按下圖中的"確定"按鈕將開始刪除以前安裝的驅動程序,隨即彈出下圖所示對話框

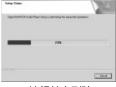

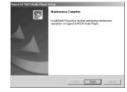

按上圖的"Finsh"按鈕結束刪除。

注:安裝本驅動程序后,可能會干擾其他一些MP3驅動程序的安裝,請在設備管理器裏手動加載正確的驅動程序或聯系本公司技術支持。手動加載驅動步驟如下:A、把MP3與電腦連接后,在WINDWOS2000/WINDOWS XP中用右鍵點擊"我的電腦"->"屬性"->"硬件"->"設備管理器",如下左圖:

雙擊設備管理器出現下圖所示中的"Player Recovery Device Class"中的"Player Recovery Device",將會彈出下右圖:

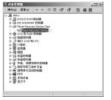

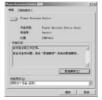

點擊下左圖"驅動程序"項中的"更新驅動程序(P)….",將會彈出下右圖:

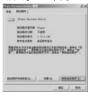

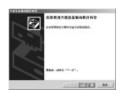

點擊"下一步"、將會彈出如下左對話框、再點擊"下一步"、將會彈出如下右圖:

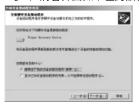

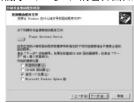

點擊"下一步"、將會彈出如下對話框、

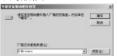

通過"瀏覽"找到相應機型的驅動程序,點擊"確定",將會彈出如下左對話框。 選擇"安裝其中一個驅動程序(I)",然后點擊"下一步"(下右圖) 選擇你對應機型的驅動程序、點擊"下一步"、然后系統將自動加載好驅動程序。

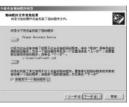

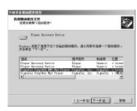

B、MP3與電腦連接后,在WINDWOS 98中用右鍵點擊"我的電腦"->"屬性"->"設備管理器",查看在設備管理器是否出現下圖所示中的"Player Recovery Device Class".

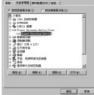

雙擊設備管理器出現下圖所示中的"Player Recovery Device Class"中的"Player Recovery Device",將會彈出下左圖:

用鼠標點擊"驅動程序"如下右圖所示:

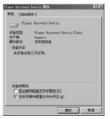

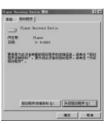

項中的"升級驅動程序(U)….", 如①圖所示,

點擊"下一步",將會彈出如②對話框,

通過"瀏覽"找到相應機型的驅動程序,再點擊"下一步",將會彈出如③對話框,在對話框中選中"安裝其他程序(I)",點擊"下一步",將會彈出如④對話框,點擊"下一步"后,然后系統將自動加載好驅動程序。

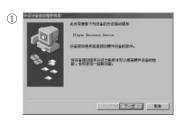

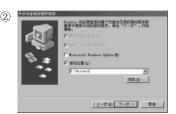

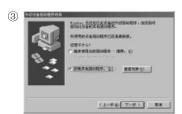

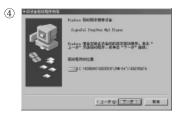

#### 十三、疑難解答

#### 1) 爲什么有些MP3歌曲本MP3播放器不能播放?

答: 標準MP3歌曲是指MPEGI第三層、MPEG2第三層、MPEG2.5第三層的歌曲。其它MPEGI第二層等雖然也是以mp3爲后綴名,但都不是標準的MP3歌曲,不能在本機上播放。用戸可以在電腦上用相關軟件進行轉換。

#### 2) 爲什么在操作系統上顯示存儲容量與標稱值不一致?

答: 因爲MP3播放機的機內軟件會用去存儲器中的一小部分空間,所以在操作系統中顯示的存儲器容量會少于標稱值,這是符合有關標準的。

#### 3) **關于**WAV**格式**

本播放器只支持IMA ADPCM格式的 WAV文件,如果希望用本機來存放其它格式的WAV,請在可移動磁盤中新建一個文件夾,然后把WAV文件放到該新建文件夾中存放。請不要把其它格式的WAV放到可移動磁盤的根目錄和VOICE文件夾中、否則當播放到該WAV文件時,將可能造成死機現象。

## 疑难解答

#### 4) 爲什么MP3播放器反應速度會變慢?

答: 因爲MP3播放器長時間使用或做頻繁的文件刪除后,其內部閃存可能會出現碎片(類似于硬盤的碎片),而導致速度變慢。解決辦法: 用專用軟件把閃存格式化,便可以很好地解決問題。

#### 5) 如果MP3播放器的機內軟件被破壞了怎么辦?

答: 這是由于不正常操作造成的。具體請參看前面"升級/恢複軟件"部分。

## 6) 如果MP3播放器出現异常(如死機) 怎么辦?

答:當MP3播放器由于不當操作出現異常情況時,可以將電源開關(POWER ON)開闢一次,然后重新開機即可恢複正常。

## 7) MP3播放器長時間未被使用,當再次被使用時無法開機怎么辦?

答: 爲保証鋰電池的使用壽命,當電池電量過低或出現異常斷電時,鋰電池將被保護,故無法開機。此時只要把MP3播放器插到電腦USB端口或專用充電器上,充電后便可正常使用了。

## 規格參數

● 內存: 32MB / 64MB / 128MB / 256MB (參看外包裝標示)

● 錄音可能時間: 2小時 / 4小時 / 8小時 / 16小時

• 外形尺寸: 68mm × 38mm × 12mm

• 重量: 33克

• 電 源: 內置可充電鋰電池

• 記錄媒體: 內存FLASH MEMORY(閃存)

• 麥 克 風: 內置電容器麥克風

• 輸 入: 內置麥克風

• 輸 出: 雙聲道耳機, 8 ohm以上

● FM頻率范圍: 76-108Mhz

● 使用温度: 0-40度

● 隨機其它附件: 説明書(含保修卡)、光盤、USB連接線、耳機、護套、掛繩

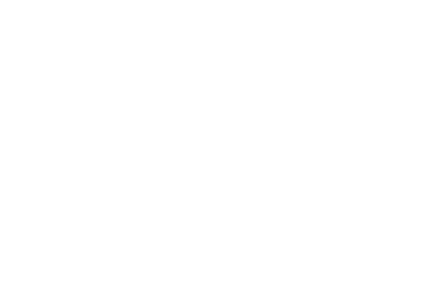